# **「ぐんぎんWEB口座」への切替えについて**

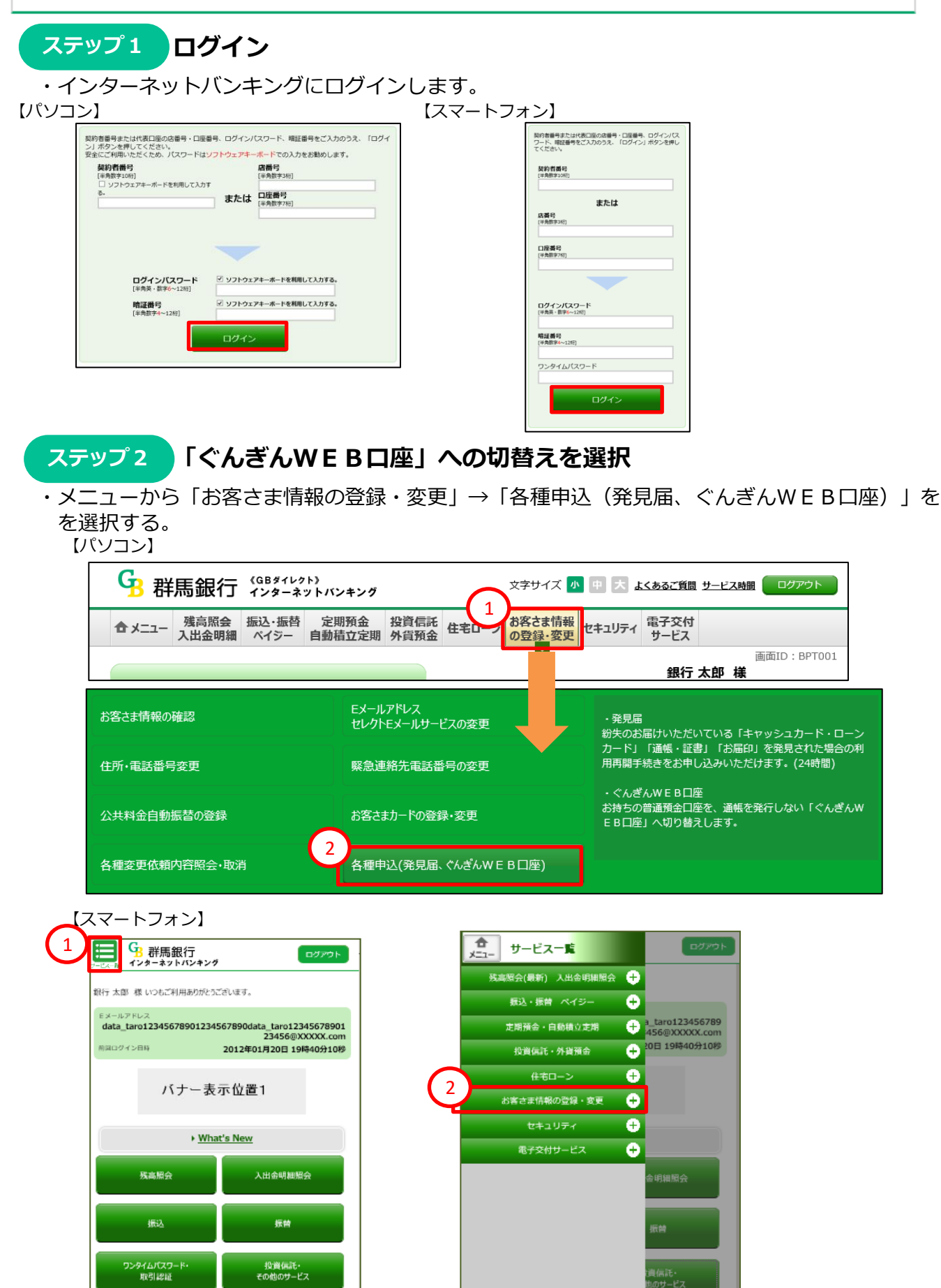

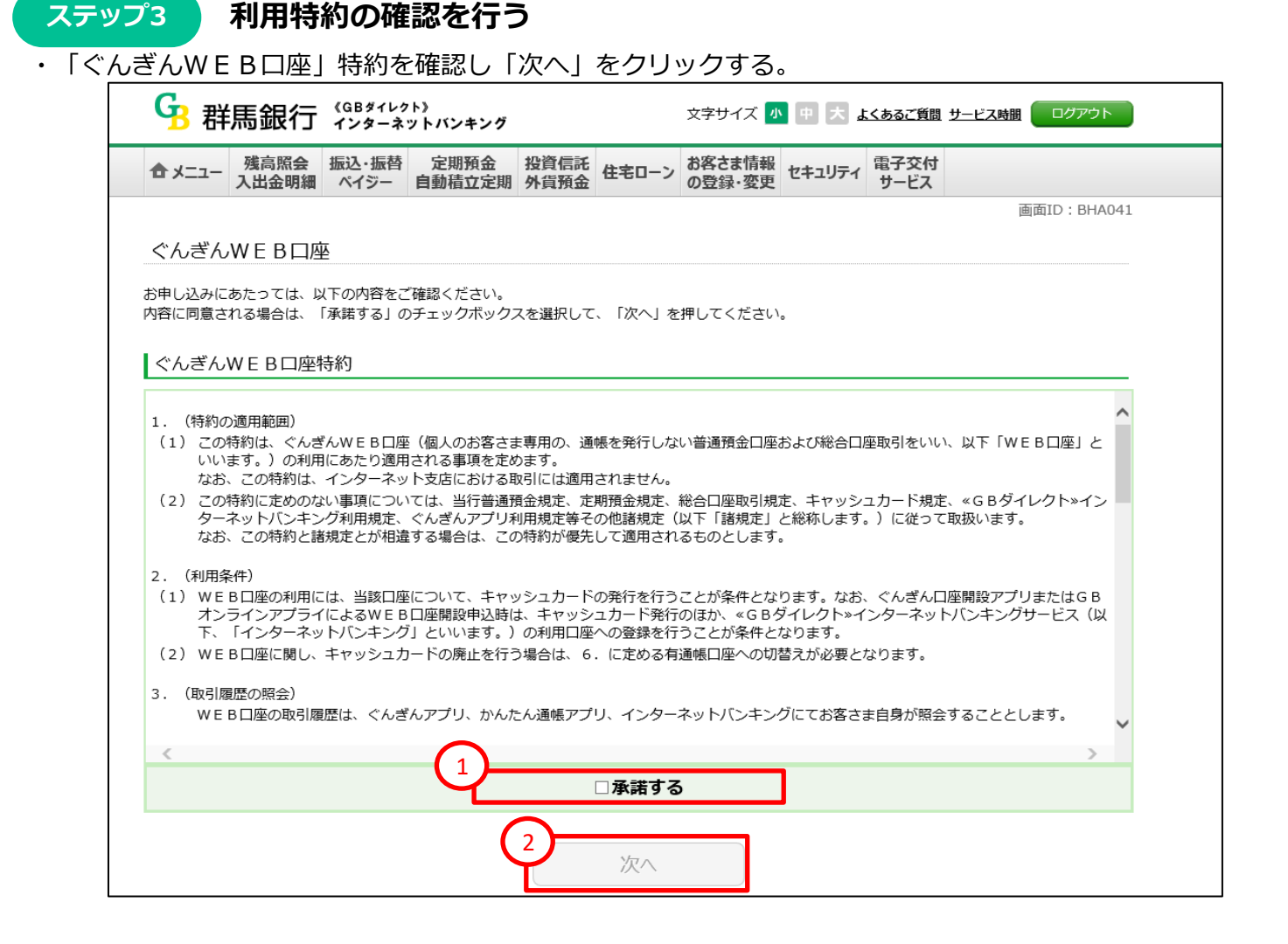

# ステップ4 対象口座の入力

・「ぐんぎんWEB口座」に切替えたい口座の「口座種類」、「店番号」、「口座番号」を入力し、 「次へ」をクリックする。

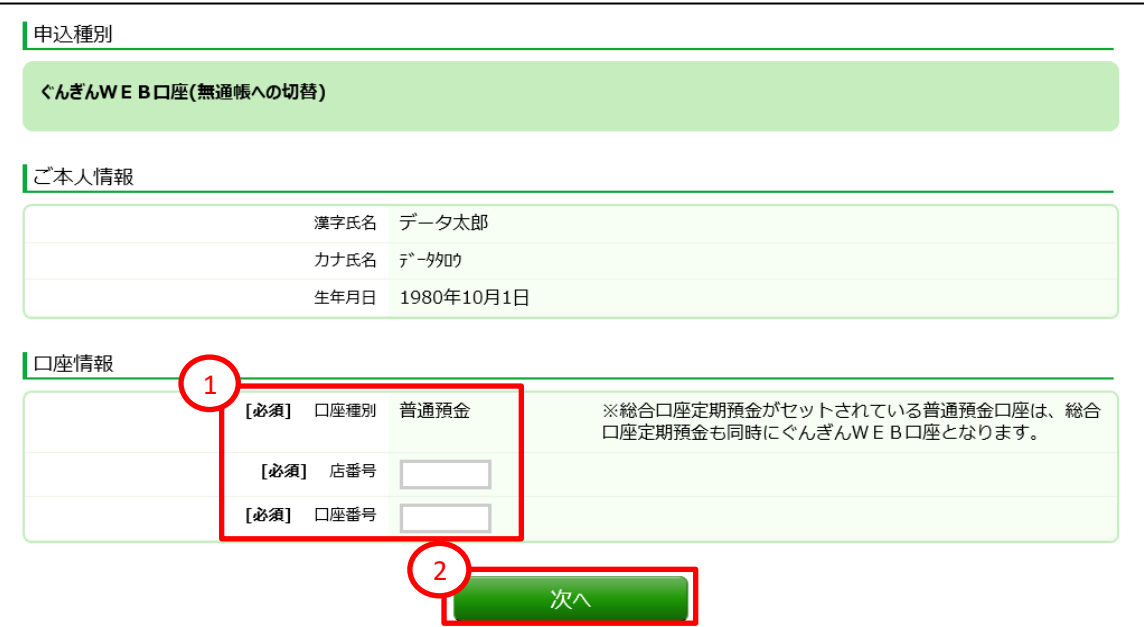

## **入力内容の確認 ステップ5**

・入力した内容の確認画面が表示されるので、内容に間違えがなければ「取引確認番号」2ケタを 入力のうえ、「実行」をクリックする。

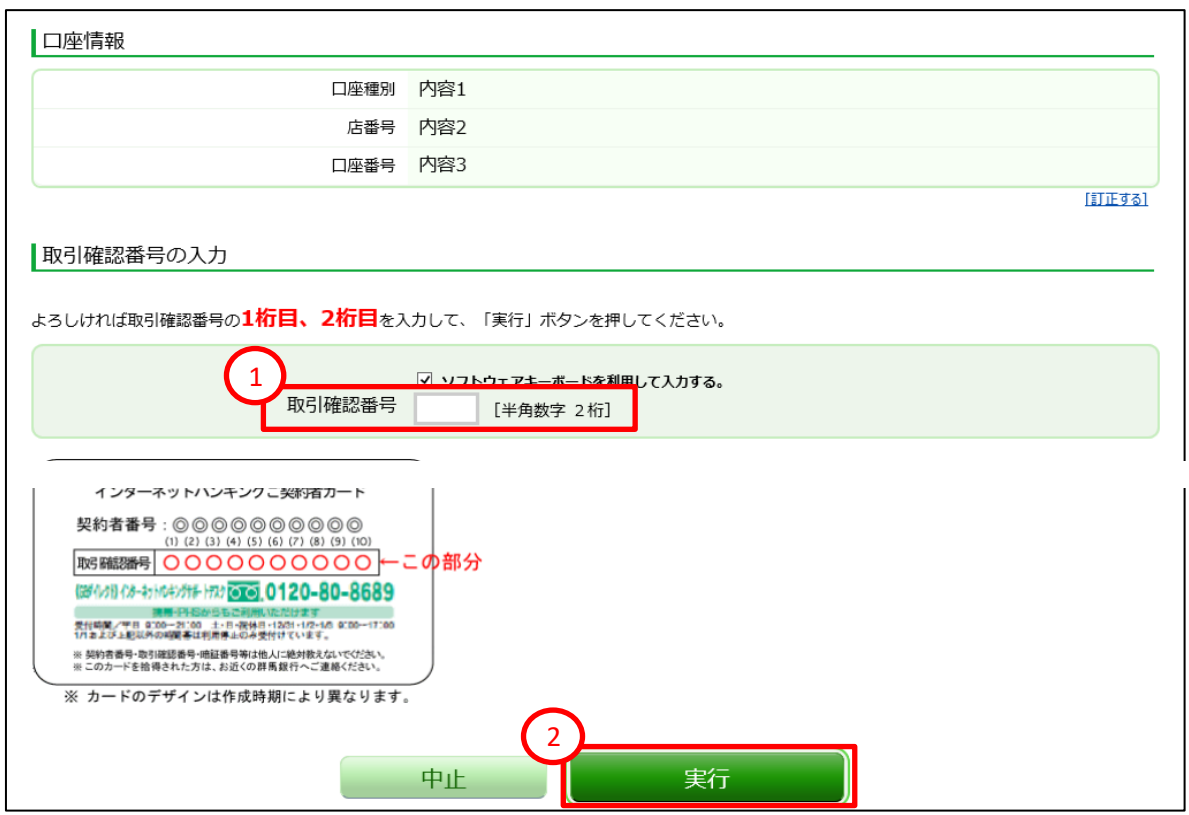

## **ステップ6**

 **申込完了画面**

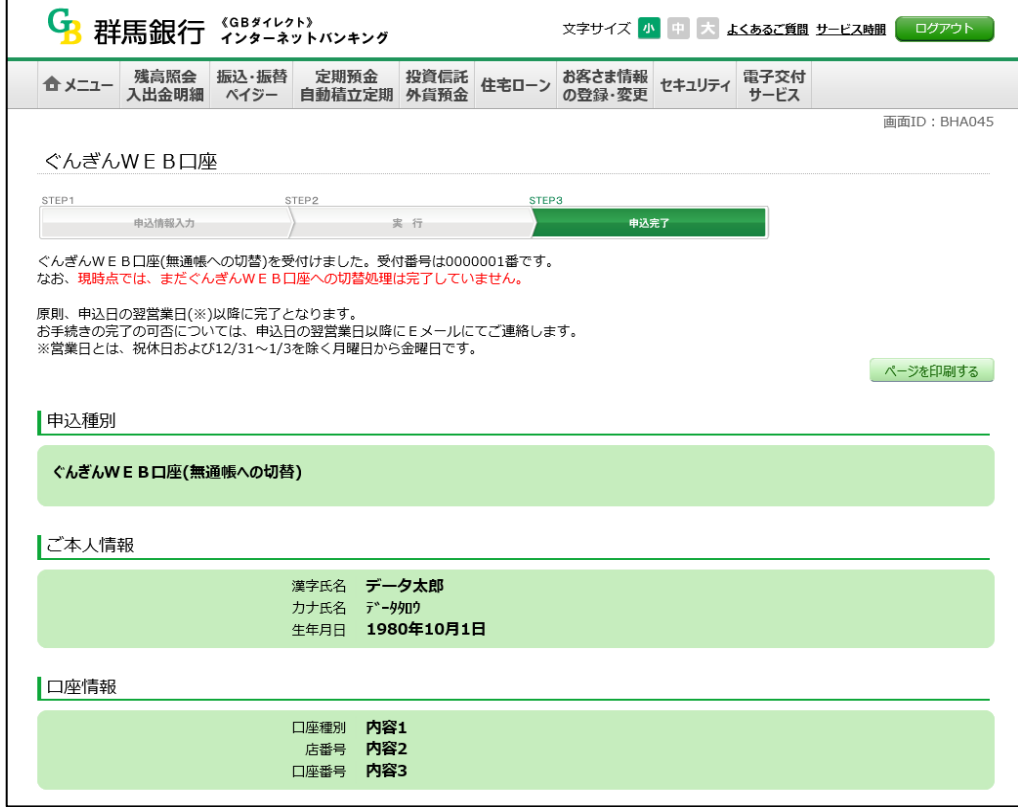